# **■** NetApp

# vserver check commands

ONTAP 9.15.1 commands

NetApp May 17, 2024

This PDF was generated from https://docs.netapp.com/us-en/ontap-cli/vserver-check-lif-multitenancy-run.html on May 17, 2024. Always check docs.netapp.com for the latest.

# **Table of Contents**

| V | server check commands                       | 1 |
|---|---------------------------------------------|---|
|   | vserver check lif-multitenancy run          | • |
|   | vserver check lif-multitenancy show-results | 4 |
|   | vserver check lif-multitenancy show         | 6 |

# vserver check commands

## vserver check lif-multitenancy run

(DEPRECATED)-Run check for LIF multitenancy

Availability: This command is available to *cluster* administrators at the *admin* privilege level.

## **Description**

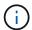

This command is deprecated and may be removed in a future release of Data ONTAP.

The run command checks the specified Vserver to verify that it has connectivity to the configured external servers providing services such as Active Directory, NIS, and DNS. The output can consist of three types of messages. Failure messages indicate that a Vserver does not have the connectivity required to a server exporting a service. Warning messages indicate configuration or operational issues that are possible causes of the failures. A success message is displayed if the Vserver has network connectivity to each of the configured servers for each service.

You can use this command to verify configuration changes such as creating a Vserver or changing the configured servers for one or more services. It is also useful for diagnosing operational problems that result from failures that could be caused by the inability to make network connections to configured servers.

The services that are checked are DNS, NIS, CIFS preferred domain controllers, CIFS discovered domain controllers, KDC, Active Directory, Admin, Password, LDAP, and LDAP preferred Active Directory.

Only a single run for a Vserver is allowed to run in a cluster. If multiple runs are attempted for a Vserver, a message will be displayed indicating that a run is already in progress.

For each service, this command will ping each configured server until a successful ping is completed. In certain circumstances where a subnet is offline or LIFs are operationally down, this command may take a long time to run. In order to show that forward progress is being made, an activity indicator of a '.' is displayed for each ping sent.

The following fields are reported in table format. Some fields may not be relevant to a type of message and will consist of the text "-".

- Vserver name
- Service external server is exporting
- · Address of external server
- Connectivity to that external server
- · More information describing the problem
- · Suggestions to remediate the problems
- · Success when there are no problems

#### **Parameters**

#### -vserver <vserver> - Vserver

Use this parameter to specify the Vserver to check.

## [-verbose {true|false}] - Show Positive and Negative Result (privilege: advanced)

When this parameter is specified the results of all connectivity tests will be displayed in the success and failure cases.

## **Examples**

```
This is an example of a successful run:
```

```
cluster1::> vserver check lif-multitenancy run -vserver vs0
..
SUCCESS: All external servers are reachable.
```

This is an example of a run with warnings and failures that need to be corrected:

|                                                                                   | Vserv   | er              | Severity   | Service          | Address             | LIF         |
|-----------------------------------------------------------------------------------|---------|-----------------|------------|------------------|---------------------|-------------|
| Con                                                                               | nected  | Details         |            |                  |                     |             |
|                                                                                   |         |                 |            |                  |                     |             |
|                                                                                   |         |                 |            |                  |                     |             |
|                                                                                   | vs0     |                 | warning    | -                | -                   | vs0_lif1    |
| -                                                                                 |         | operation       | nally down |                  |                     |             |
|                                                                                   | vs0     |                 | warning    | -                | -                   | vs0_lif2    |
| -                                                                                 |         | operation       | nally down |                  |                     |             |
|                                                                                   |         |                 |            |                  |                     |             |
|                                                                                   | vs0     |                 | failure    | DNS              | 10.98.200.20        | -           |
| no                                                                                |         | cache           |            |                  |                     |             |
|                                                                                   |         |                 |            |                  |                     |             |
|                                                                                   | vs0     |                 | failure    | NIS domain       | 10.98.13.53         | -           |
| no                                                                                |         | cache           |            |                  |                     |             |
| Err                                                                               | or : co | mmand fai       | led: FAI   | LURES FOUND.     |                     |             |
| You must correct these failures to avoid service disruption in DOT 8.3 and above. |         |                 |            |                  |                     |             |
|                                                                                   |         |                 |            |                  |                     |             |
|                                                                                   |         | - re            | moving dec | ommissioned exte | ernal servers from  | the vserver |
|                                                                                   |         | configu         | ration     |                  |                     |             |
|                                                                                   |         | - re            | storing ne | twork interface  | s that are down     |             |
|                                                                                   |         | - add           | ding netwo | rk interfaces of | r routes            |             |
|                                                                                   |         | - moo           | difying th | e locations whe  | re network interfac | ces may     |
| res                                                                               | ide     |                 |            |                  |                     |             |
| (through                                                                          |         |                 |            |                  |                     |             |
|                                                                                   |         | ad              | justing fa | ilover groups/p  | olicies or changing | g the home- |
| nod                                                                               | e or    |                 |            |                  |                     |             |
|                                                                                   |         | au <sup>-</sup> | to-revert  | settings).       |                     |             |
|                                                                                   |         | For as:         | sistance,  | please consult   | the 8.3 Upgrade Doo | cument,     |
|                                                                                   |         |                 |            | rt personnel.    |                     |             |

At advanced privilege, additional information for messages at all severities is displayed.

```
cluster1::*> vserver check lif-multitenancy run -vserver vs0 -verbose true
                   Severity Service
                                             Address
    Vserver
                                                             LIF
Connected Details
                                              10.98.200.20 vs0 lif1
    vs0
                   info
                            DNS
          ping
yes
    vs0
                   info
                           NIS domain
                                             10.98.13.53
                                                             vs0 lif1
yes
          ping
    SUCCESS: All external servers are reachable.
```

# vserver check lif-multitenancy show-results

(DEPRECATED)-Show the results of the latest multitenancy network run

**Availability:** This command is available to *cluster* and *Vserver* administrators at the *admin* privilege level.

## **Description**

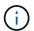

This command is deprecated and may be removed in a future release of Data ONTAP.

You can view detailed information about the latest completed run, or the run for a Vserver.

- · Vserver name of vserver run was for
- Severity severity of the message which is failure, warning, or info.

Failures are problems that need fixed. Warnings are potential problems that may need to be fixed. Values are "failure", "warning" or "info".

- · Service name of service that is being checked for connectivity
- Address address of server configured for the above service that is being
   \*
   checked for connectivity.
- LIF the LIF a successful connectivity check to the above server was made from
- Connected true of there is connectivity, false if there is not
- · Status additional information useful for resolving issues

#### **Parameters**

#### { [-fields <fieldname>,...]

If you specify the <code>-fields</code> <fieldname>, ... parameter, the command output also includes the specified field or fields. You can use '-fields?' to display the fields to specify.

#### |[-instance]}

If you specify the -instance parameter, the command displays detailed information about all fields.

#### [-vserver <vserver>] - Vserver

Selects the messages matching the specified Vserver

#### [-severity <text>] - Severity

Selects the messages matching the specified severity of failure, warning, and info.

#### [-service <text>] - Service Name

Selects the messages matching the specified service.

#### [-address <text>] - Address of Server

Selects the messages matching the specified address.

#### [-lif <lif-name>] - Logical Interface

Selects the messages matching the specified LIF.

#### [-connected {yes|no}] - Vserver Connectivity

Selects the messages matching the specified connectivity.

#### [-status <text>] - Additional Information

Selects the messages matching the specified search criteria.

## **Examples**

Runs that are successful will not have any content.

```
cluster1::> vserver check lif-multitenancy show-results -vserver vs0
    This table is currently empty.
```

Successful runs made with -verbose true will show the LIF used to Ping the nework address from.

|         |          |            | Network      | Logical   |           |
|---------|----------|------------|--------------|-----------|-----------|
| Vserver | Severity | Service    | Address      | Interface | Connected |
| tatus   |          |            |              |           |           |
|         |          |            |              |           |           |
|         |          |            |              |           |           |
| vs0     |          |            |              |           |           |
|         | info     | DNS        | 10.98.200.20 |           |           |
|         |          |            |              | vs0 lif1  | yes       |
| ing     |          |            |              | _         |           |
|         | info     | NIS domain | 10.98.13.53  | vs0 lif1  | yes       |
| ing     |          |            |              | _         | _         |

Runs that fail display each failure that needs to be fixed.

|                    |          |            | Network      | Logical   |           |  |
|--------------------|----------|------------|--------------|-----------|-----------|--|
| Vserver            | Severity | Service    | Address      | Interface | Connected |  |
| Status             |          |            |              |           |           |  |
|                    |          |            |              |           |           |  |
|                    |          |            |              |           |           |  |
| vs0                |          |            |              |           |           |  |
|                    | warning  | -          | _            | vs0_lif1  | _         |  |
| operationally do   | wn       |            |              |           |           |  |
|                    | warning  | -          | -            | vs0_lif2  | -         |  |
| operationally down |          |            |              |           |           |  |
|                    | failure  | DNS        | 10.98.200.20 |           |           |  |
|                    |          |            |              | -         | no        |  |
| cache              |          |            |              |           |           |  |
|                    | failure  | NIS domain | 10.98.13.53  | _         | no        |  |
| cache              |          |            |              |           |           |  |

# vserver check lif-multitenancy show

(DEPRECATED)-Show the summary of the latest multitenancy network run

**Availability:** This command is available to *cluster* and *Vserver* administrators at the *admin* privilege level.

## **Description**

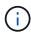

This command is deprecated and may be removed in a future release of Data ONTAP.

You can view summary information about the latest completed run, or the run in progress for a Vserver. It will show the following fields:

- Vserver Name of Vserver that was checked for LIF connectivity
- Start Time Date And Time the run was started
- · Status Not Started, In Progress, Complete, or Aborted
- Success Yes if the run has a Status of Complete with no failures. No if the run has a status of Complete with one or more failures.
- Updated The date and time the scan was last updated.

#### **Parameters**

#### { [-fields <fieldname>,...]

If you specify the <code>-fields</code> <fieldname>, ... parameter, the command output also includes the specified field or fields. You can use '-fields?' to display the fields to specify.

#### |[-instance]}

If you specify the -instance parameter, the command displays detailed information about all fields.

#### [-vserver <vserver>] - Vserver

Selects the summary information matching the specified Vserver.

#### [-start-time <MM/DD/YYYY HH:MM:SS>] - Start Time

Selects the summary information matching the specified date and time the run was started

#### [-status {not started|in progress|complete|aborted}] - Run Status

Selects the summary information matching the specified status of the run.

#### [-success {yes|no}] - Successful Run

Selects the summary information matching the specified success or failure of the run.

#### [-updated <MM/DD/YYYY HH:MM:SS>] - Run Updated

Selects the summary information matching the last time the run was still in progress.

## **Examples**

This is what a successful run looks like:

```
cluster1::> vserver check lif-multitenancy show

Vserver Start Time Status Success

-----
vs0

7/16/2014 14:28:35 complete yes
```

This is what a failed run looks like:

cluster1::> vserver check lif-multitenancy show

Vserver Start Time Status Success

----vs0

7/16/2014 14:40:55 complete no

This is what specifying the Vserver looks like:

cluster1::> vserver check lif-multitenancy show -vserver vs0

Vserver: vs0

Start Time: 7/16/2014 14:40:55

Run Status: complete

Successful Run: no

Advanced privilege adds in the Updated field.

cluster1::\*> vserver check lif-multitenancy show

Vserver Start Time Status Success Updated

----- -----

vs0

7/16/2014 14:40:55

complete no 7/16/2014

14:40:56

#### Copyright information

Copyright © 2024 NetApp, Inc. All Rights Reserved. Printed in the U.S. No part of this document covered by copyright may be reproduced in any form or by any means—graphic, electronic, or mechanical, including photocopying, recording, taping, or storage in an electronic retrieval system—without prior written permission of the copyright owner.

Software derived from copyrighted NetApp material is subject to the following license and disclaimer:

THIS SOFTWARE IS PROVIDED BY NETAPP "AS IS" AND WITHOUT ANY EXPRESS OR IMPLIED WARRANTIES, INCLUDING, BUT NOT LIMITED TO, THE IMPLIED WARRANTIES OF MERCHANTABILITY AND FITNESS FOR A PARTICULAR PURPOSE, WHICH ARE HEREBY DISCLAIMED. IN NO EVENT SHALL NETAPP BE LIABLE FOR ANY DIRECT, INDIRECT, INCIDENTAL, SPECIAL, EXEMPLARY, OR CONSEQUENTIAL DAMAGES (INCLUDING, BUT NOT LIMITED TO, PROCUREMENT OF SUBSTITUTE GOODS OR SERVICES; LOSS OF USE, DATA, OR PROFITS; OR BUSINESS INTERRUPTION) HOWEVER CAUSED AND ON ANY THEORY OF LIABILITY, WHETHER IN CONTRACT, STRICT LIABILITY, OR TORT (INCLUDING NEGLIGENCE OR OTHERWISE) ARISING IN ANY WAY OUT OF THE USE OF THIS SOFTWARE, EVEN IF ADVISED OF THE POSSIBILITY OF SUCH DAMAGE.

NetApp reserves the right to change any products described herein at any time, and without notice. NetApp assumes no responsibility or liability arising from the use of products described herein, except as expressly agreed to in writing by NetApp. The use or purchase of this product does not convey a license under any patent rights, trademark rights, or any other intellectual property rights of NetApp.

The product described in this manual may be protected by one or more U.S. patents, foreign patents, or pending applications.

LIMITED RIGHTS LEGEND: Use, duplication, or disclosure by the government is subject to restrictions as set forth in subparagraph (b)(3) of the Rights in Technical Data -Noncommercial Items at DFARS 252.227-7013 (FEB 2014) and FAR 52.227-19 (DEC 2007).

Data contained herein pertains to a commercial product and/or commercial service (as defined in FAR 2.101) and is proprietary to NetApp, Inc. All NetApp technical data and computer software provided under this Agreement is commercial in nature and developed solely at private expense. The U.S. Government has a non-exclusive, non-transferrable, nonsublicensable, worldwide, limited irrevocable license to use the Data only in connection with and in support of the U.S. Government contract under which the Data was delivered. Except as provided herein, the Data may not be used, disclosed, reproduced, modified, performed, or displayed without the prior written approval of NetApp, Inc. United States Government license rights for the Department of Defense are limited to those rights identified in DFARS clause 252.227-7015(b) (FEB 2014).

#### **Trademark information**

NETAPP, the NETAPP logo, and the marks listed at <a href="http://www.netapp.com/TM">http://www.netapp.com/TM</a> are trademarks of NetApp, Inc. Other company and product names may be trademarks of their respective owners.